powered by *<sup>6</sup>IContact* 

Display problems? [View this newsletter in your browser.](http://www.icontact-archive.com/%5Bwebversionurl%5D) **In** Share

**INFOPORTE** 

# **NEWSLETTER**

## April 26, 2019

#### ConnectCarolina Moves Forward

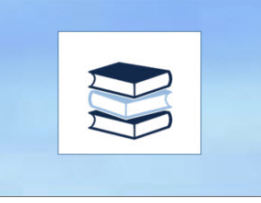

Connect<br>AROLINA

#### Campus Weighs in on Makeover Design

The ConnectCarolina Design Elements survey was only open for a few days but we received more than 700 responses from across campus. We asked you to choose among several options for background color, tile color and icon design. Thank you for sharing your opinions.

#### Winning Design Elements

- Background: Blue Sky (winner), Carolina Blue (close second place)
- Tile Color: White (winner by a landslide)
- Icon design: Light and Dark Blues (winner), Multicolored (close second place)

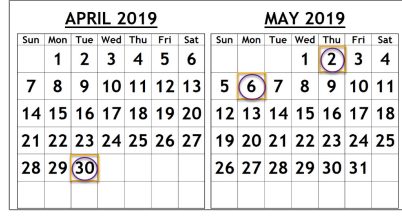

## Mark Your Calendar to Learn More About the ConnectCarolina Makeover!

The ConnectCarolina team will be hosting webinars specific to the area you work in to give you an advance look and tell you about the changes that are coming to ConnectCarolina.

If you have HR/Payroll access, join our Zoom webinar on Tuesday, April 30 from 11:00 a.m. - 12:00 p.m. using this link: [https://unc.zoom.us/s/651762936.](https://click.icptrack.com/icp/rclick.php?cid=1749859&mid=95094&destination=https%3A%2F%2Func.zoom.us%2Fs%2F651762936&cfid=4725&vh=9b23d91685f3595ff4008adfee8e7bbb04cfb214e65580db57d65443dd6d8c80) (To join the audio by phone, dial (929)436-2866 and enter webinar ID 651 762 936.)

If you have **Student Administration access**, join our Zoom webinar on Thursday, May 2 from 11:00 – 12:00using this link: [https://unc.zoom.us/s/179192861](https://click.icptrack.com/icp/rclick.php?cid=1749859&mid=95094&destination=https%3A%2F%2Func.zoom.us%2Fs%2F179192861&cfid=4725&vh=15e7d50b04b872146995f85670bff05d259ed95ef565d01645ed9b064381639e). (To join

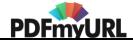

the audio by phone, dial (929) 436-2866 and enter the webinar ID: 179 192 861.)

If you have Finance access, join the Zoom webinar on Monday, May 6 from 3:00 p.m. to 4:00 p.m. using this link: [https://unc.zoom.us/s/975897947](https://click.icptrack.com/icp/rclick.php?cid=1749859&mid=95094&destination=https%3A%2F%2Func.zoom.us%2Fs%2F975897947&cfid=4725&vh=ab94b319124ae08cfb4b4806d6298aa32d966b2c835daccfddcbb1f07bdd8252). (To join the audio by phone, dial (929) 436-2866 and enter the webinar ID: 975 897 947.)

#### A Smarter and Simpler Log In Page

When you go to connectcarolina.unc.edu on May 20, expect to see one "smart" green button instead of separate green buttons for students and staff. The log-in will take you to a default home page based on your role at UNC. You may also wonder what happened to the more than 20 links you see on the current Log in page. We're trying to declutter the screen. Many links were already on the Useful Links for Students page. Others are moving to a new Help page in ConnectCarolina.

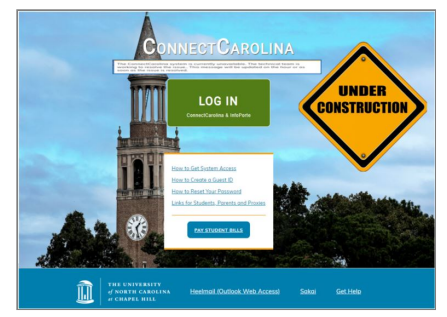

The decision about what links and buttons would stay on the Log In page was driven partly by how frequently they were used (such as the heavily-used link to Sakai) and partly by whether the link needs to be accessed by people who don't have an Onyen or Guest ID (such as the "Pay Student Bills" link).

The page is still under construction and there may be some changes to what is shown here, but you can visit [ConnectCarolina](https://click.icptrack.com/icp/rclick.php?cid=1749859&mid=95094&destination=https%3A%2F%2Fccinfo.unc.edu%2Fconnectcarolina-makeover-a-simplified-log-in-page%2F&cfid=4725&vh=3f79b671ab8a3c6057e62fc9b2615d8c8c37a83d14e604aa5a6c34b02d35ba02) Makeover - A Simplified Log In Page to see the new Help page and the retitled Useful Links for Students page. The new title is Links for Students, Parents & Proxies.

## More ConnectCarolina Makeover News

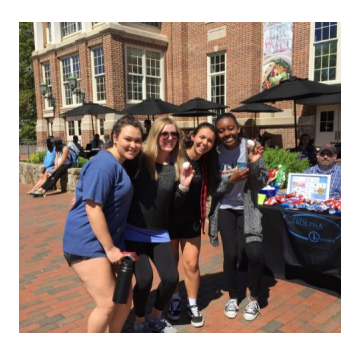

#### Students Embrace the Change

The ConnectCarolina Team, including User Support and Engagement volunteers, set up tables in the Pit the week of April 22. They shared snacks, silly putty and ConnectCarolina Makeover information with more than 500 students. Students were enthusiastic about the upcoming mobile-friendly home page (May 20) and the prospect of using their phones and tablets to search for, enroll in, drop and add classes later this summer.

## amazon business now live on ePro.

#### Amazon Business FAQ Guide Has Been Updated

ePro Users: Are you registered for Amazon Business in ConnectCarolina?

If you haven't yet registered or you're already registered but still have questions about ordering, [payments](https://click.icptrack.com/icp/rclick.php?cid=1749859&mid=95094&destination=https%3A%2F%2Ffinance.unc.edu%2Ffiles%2F2019%2F01%2FUNC-Chapel-Hill-Amazon-Business-FAQ-Guide.pdf&cfid=4725&vh=5cabca1d20f5421af580ed45d48b961007184722d8be03339ff0715f4de910f8) or buying policies, check out the updated Amazon Business FAQ guide.

The folks at the Business Systems Help Desk recommend that you refer to the guide for instructions on how to register and place orders according to requirements established for the UNC-Chapel Hill Amazon Business account. If you still have questions after reading the Amazon [Business](https://click.icptrack.com/icp/rclick.php?cid=1749859&mid=95094&destination=https%3A%2F%2Ffinance.unc.edu%2Ffiles%2F2019%2F01%2FUNC-Chapel-Hill-Amazon-Business-FAQ-Guide.pdf&cfid=4725&vh=5cabca1d20f5421af580ed45d48b961007184722d8be03339ff0715f4de910f8) FAQ guide, give the Business Systems Help Desk a call at 919-962-HELP, option 2 or send them a help request at [help.unc.edu.](https://click.icptrack.com/icp/rclick.php?cid=1749859&mid=95094&destination=https%3A%2F%2Fhelp.unc.edu%2F&cfid=4725&vh=8708349aad7d3b166da07446bae725c0c57eb839ac6183cf326b0e258dc29da9)

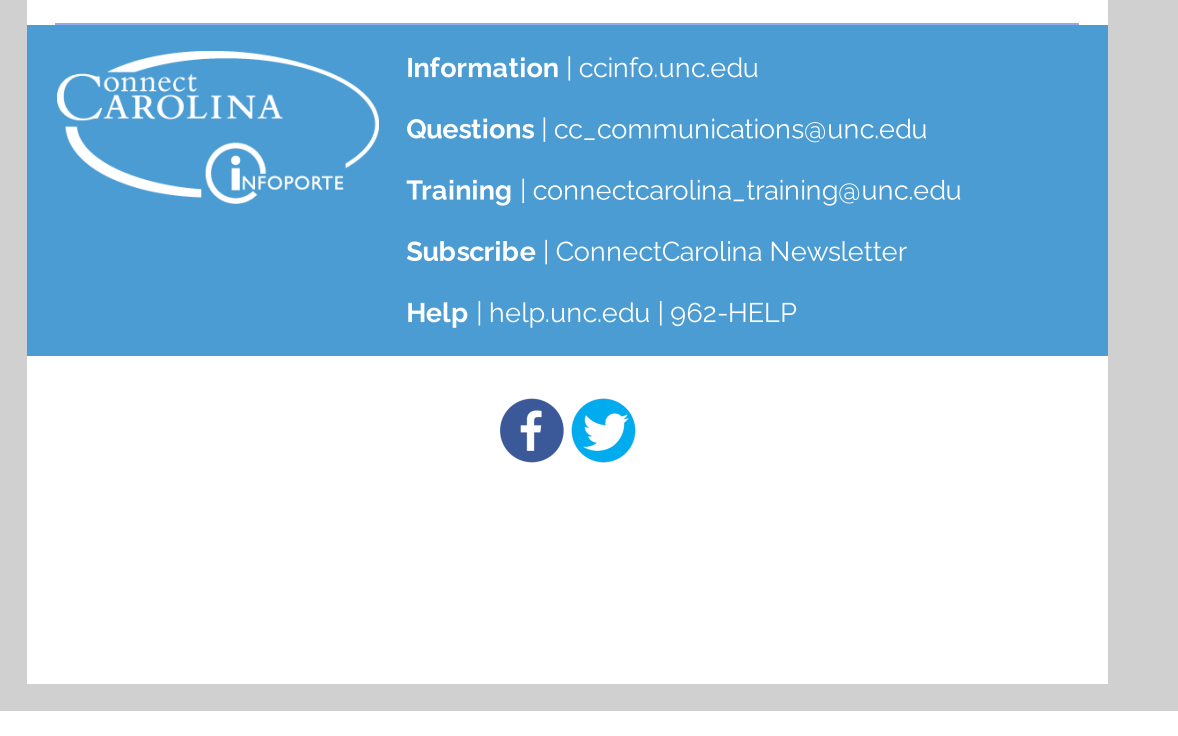